#### 4-542-352-**11**(1) (PL)

©2014 Sony Corporation http://www.sony.net/

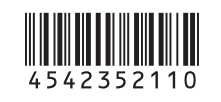

Cyfrowa kamera wideo HD

# **SONY.**

Instrukcja obsługi

W przypadku podłączania kamery do smartfonu wymagane jest podanie informacji znajdujących się na naklejce (w dziurkowanym polu poniżej). W przypadku braku naklejki należy użyć dostarczonej instrukcji obsługi w języku angielskim.

 $\overline{Q}$  Wyświetl na komputerze kolejno opcje  $\rightarrow$  [PMHOME]  $\rightarrow$  [INFO]  $\rightarrow$ [WIFI\_INF.TXT], a następnie sprawdź identyfikator i hasło.

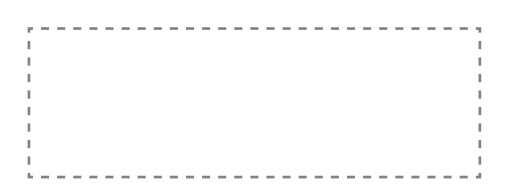

W przypadku utraty etykiety można odzyskać identyfikator użytkownika i hasło, wykonując następującą procedurę.

Włóż naładowany akumulator do kamery.

 Podłącz kamerę do komputera za pomocą przewodu micro USB (otrzymanego w zestawie).

 Lampka REC/dostępu Przycisk REC (Movie/Photo)/ Przycisk ENTER (Menu execute) **3** Przełacznik ₹REC HOLD Panel wyświetlacza Głośnik **6** Przycisk PREV Przycisk NEXT **8** Mikrofony **9** Obiektvw 10 Osłona złacza Gniazdo (Mic) 12 Złącze rozszerzenia Lampka CHG (ładowanie) 14 Gniazdo HDMI OUT 15 Złącze Multi/Micro USB Obsługuje urządzenia zgodne z Micro USB. Osłona akumulatora/karty pamięci Gniazdo karty pamięci 18 Dźwignia wysuwania akumulatora 19 Gniazdo akumulatora

Naciśnij przycisk NEXT lub PREV, aby włączyć zasilanie.

# Sprawdzanie zawartości opakowania

#### Kamera (1)

Kamera jest umieszczona w wodoszczelnej kasetce. Otwórz osłonę kasetki w sposób przedstawiony na poniższej ilustracji.

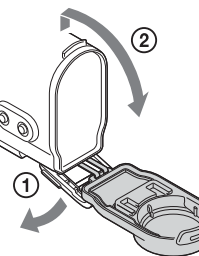

Przewód micro USB (1) Akumulator [NP-BX1] (1) Wodoszczelna kasetka (1) Obejma (1) Płaski uchwyt samoprzylepny (1) Zaokrąglony uchwyt samoprzylepny (1) Podręcznik Znajduje się w pamięci wewnętrznej kamery. Komplet wydrukowanej dokumentacji

# Elementy i przyciski sterujące

## **Pierwsze kroki**

# Ładowanie akumulatora

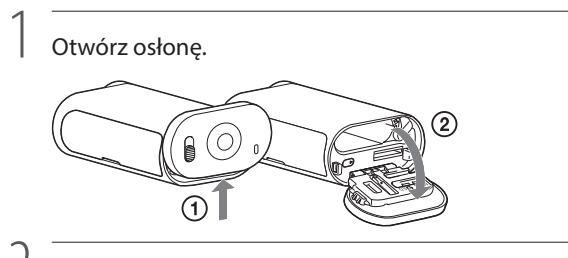

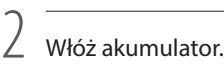

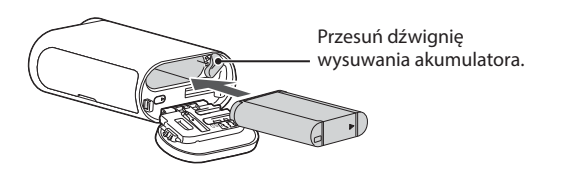

Aby zamknąć osłonę, wykonaj czynności z kroku 1 w odwrotnej kolejności.

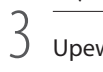

Upewnij się, że kamera jest wyłączona.

Aby wyłączyć kamerę, naciśnij przycisk NEXT kilka razy w celu wyświetlenia opcji [PwOFF], a następnie naciśnij przycisk ENTER.

4 Podłącz przewód micro USB (w zestawie) do komputera i złącza Multi/Micro USB kamery.

Akumulator można ładować tylko gdy kamera jest wyłączona.

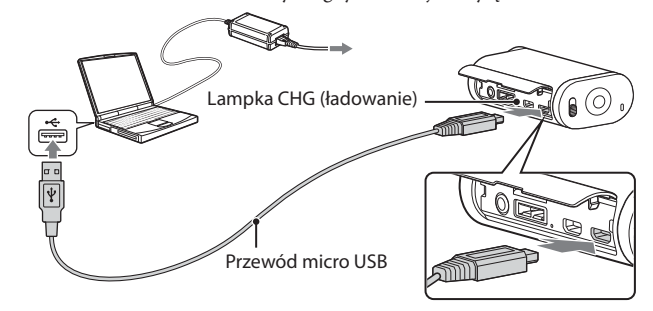

# Wkładanie karty pamięci

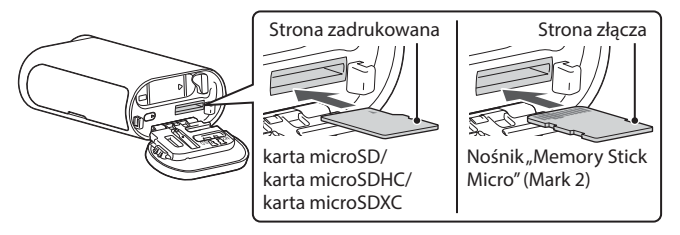

Prawidłowo włóż kartę pamięci, ustawiając jej strony w odpowiednich kierunkach.

#### Informacje o formacie karty pamięci

Szczegółowe informacje na ten temat znajdują się w Podręczniku (PDF).

#### **4** Uwaqi

# Instalacja aplikacji "PlayMemories Mobile" na smartfonie

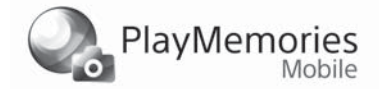

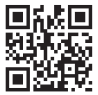

- Nie jest gwarantowane działanie z każdą kartą pamięci.
- Upewnij się, że karta jest wsunięta w odpowiednim kierunku. Włożenie karty pamięci do gniazda na siłę złą stroną może spowodować uszkodzenie gniazda, karty lub zapisanych na niej danych obrazu.
- Przed pierwszym użyciem karty pamięci należy ją sformatować.
- Aby wyjąć kartę pamięci, delikatnie naciśnij ją jeden raz.

- $\bullet$  Jeśli aplikacja "PlayMemories Mobile" jest już zainstalowana na smartfonie, zaktualizuj ją do najnowszej wersji.
- Obsługa tej aplikacji na wszystkich smartfonach i tabletach nie jest gwarantowana.
- Zgodną wersję systemu operacyjnego podano według stanu na dzień 1 kwietnia 2014 r. W kolejnych wersjach metody obsługi i wyświetlane ekrany aplikacji mogą zmienić się
- bez powiadomienia.
- Więcej informacji na temat aplikacji "PlayMemories Mobile" znajduje się na podanej poniżej stronie internetowej. (http://www.sony.net/pmm/)

# HDR-AS20 **Polski**

# Ustawianie zegara

Aby ustawić datę, godzinę i region, wybierz kolejno opcje [SETUP]  $\rightarrow$  [DATE].

### **Wybieranie ustawień**

#### Działanie przycisków

NEXT: Przejście do następnego menu PREV: Przejście do poprzedniego menu ENTER: Wejście do menu

Opcje menu

 $\textcircled{4}$  Wyświetl kolejno opcje [Computer]  $\rightarrow$  [PMHOME]  $\rightarrow$  [HANDBOOK] na komputerze, a następnie przeczytaj Podręcznik (PDF).

#### **4** Uwagi

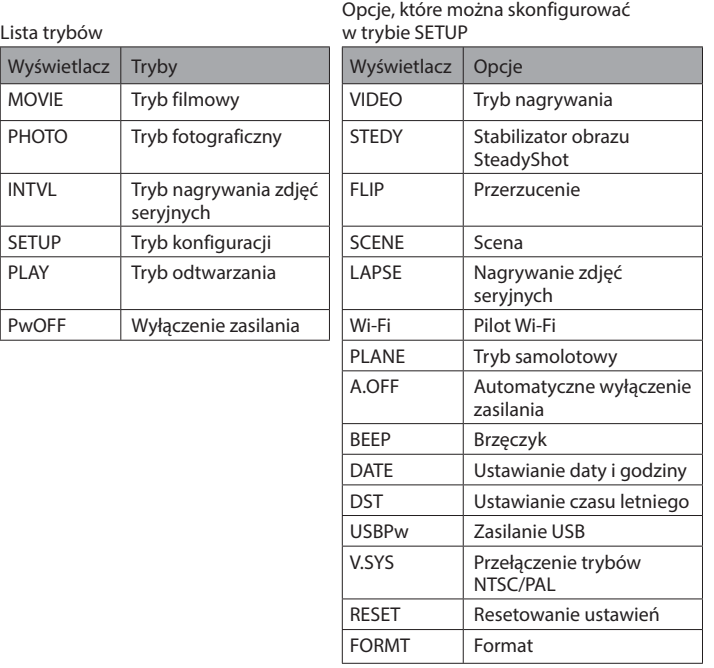

- Wielokrotnie naciskając przycisk NEXT lub PREV, można przejść do odpowiedniego trybu lub odpowiedniej opcji konfiguracji.
- Aby powrócić z opcji konfiguracji do menu [SETUP], wybierz opcję [BACK], a następnie naciśnij przycisk ENTER.
- Po wyłączeniu kamery można wykonać tylko następujące czynności.
- Naciśnij przycisk PREV lub NEXT, aby włączyć kamerę.
- Naciśnij przycisk ENTER, aby rozpocząć nagrywanie w trybie filmowania, który został ustawiony przed wyłączeniem kamery.
- Nie można zmienić języka wyświetlacza.

#### **Nagrywanie**

Podłącz akcesoria do kamery, jeśli są one potrzebne.

1 Naciśnij przycisk NEXT lub PREV, aby włączyć zasilanie. 2

Wybierz tryb filmowania: [MOVIE], [PHOTO] lub [INTVL].

3 Aby rozpocząć nagrywanie, naciśnij przycisk REC.

# Aby zatrzymać nagrywanie filmu/nagrywanie zdjęć seryjnych

Ponownie naciśnij przycisk REC.

#### **4** Uwagi

- Nie ma gwarancji, że na tej kamerze będzie można odtworzyć obrazy nagrane na innych urządzeniach.
- W czasie intensywnego filmowania temperatura kamery może wzrosnąć do poziomu, przy którym filmowanie zostanie automatycznie zatrzymane.
- Więcej informacji o tym, co trzeba zrobić, kiedy to się stanie, zobacz "Uwagi dotyczące długotrwałego nagrywania".

**Korzystanie z funkcji Wi-Fi**

System operacyjny Android

Wyszukaj aplikację "PlayMemories Mobile" w Google Play i zainstaluj ją.

#### $\triangleright$  Google play

#### iOS

Wyszukaj aplikację "PlayMemories Mobile" w App Store i zainstaluj ją.

#### **D** App Store

#### **4** Uwaqi

#### **Spis danych właściciela**

Numery modelu i seryjny są umieszczone na spodzie urządzenia. Numer seryjny należy wpisać w miejscu poniżej. Posługuj się tymi numerami przy wszystkich kontaktach z punktem sprzedaży produktów Sony w sprawie tego urządzenia.

**THUMION 8 EXAMPLE 11** 

Nr modelu HDR-AS Nr seryjny

# Wprowadzenie

Niniejsza instrukcja dotyczy obsługi podstawowej. Więcej szczegółowych informacji o działaniu urządzenia znajduje się w Podręczniku (PDF) wgranym do kamery, który można wyświetlić, wykonując następujące czynności.

Włóż naładowany akumulator do kamery.

 Podłącz kamerę do komputera za pomocą przewodu micro USB (otrzymanego w zestawie).

Naciśnij przycisk NEXT lub PREV, aby włączyć zasilanie.

Przed użyciem kamery wyszukaj jej najnowsze oprogramowanie sprzętowe na stronie internetowej poniżej. www.sony.net/SonyInfo/Support/

# Dane techniczne

Format sygnału: Kolorowy NTSC, standardy EIA HDTV 1080/60i, 1080/60p Kolorowy PAL, standardy CCIR HDTV 1080/50i, 1080/50p Wymagane zasilanie: akumulator 3,6 V (NP-BX1)

USB 5,0 V

Ładowanie USB (złącze Multi/Micro USB):

prąd stały 5,0 V; 500 mA/800 mA

Akumulator NP-BX1: Maksymalne napięcie ładowania: prąd stały 4,2 V Maksymalny prąd ładowania: 1,89 A

Więcej danych technicznych znajduje się w Podręczniku (PDF).

Konstrukcja oraz dane techniczne mogą ulec zmianie bez powiadomienia.

#### Informacja o znakach towarowych

Ponadto nazwy systemów i produktów zamieszczone w niniejszym podręczniku są, na ogół, znakami towarowymi lub zastrzeżonymi znakami towarowymi ich twórców lub producentów. Nie w każdym z takich przypadków towarzyszy im w podręczniku symbol  $\mathbb{M}$  lub  $\mathbb{B}$ .

- "Memory Stick" i są znakami towarowymi lub zastrzeżonymi znakami towarowymi firmy Sony Corporation.
- Terminy HDMi i High-Definition Multimedia Interface oraz logo HDMi są znakami towarowymi lub zastrzeżonymi znakami towarowymi firmy HDMi Licensing LLC w Stanach Zjednoczonych i innych krajach.
- Mac jest zastrzeżonym znakiem towarowym firmy Apple Inc. w Stanach Zjednoczonych i innych krajach.
- iOS jest znakiem towarowym lub zastrzeżonym znakiem towarowym firmy
- Cisco Systems, Inc.
- Android i Google Play są znakami towarowymi firmy Google Inc.
- iPhone jest znakiem towarowym lub zastrzeżonym znakiem towarowym firmy Apple Inc. Wi-Fi, logo Wi-Fi, Wi-Fi PROTECTED SET-UP są zastrzeżonymi znakami towarowymi firmy Wi-Fi Alliance.
- Adobe, logo Adobe i Adobe Acrobat są znakami towarowymi lub zastrzeżonymi znakami towarowymi firmy Adobe Systems Incorporated w Stanach Zjednoczonych i/lub innych krajach.
- Logo microSDXC jest znakiem towarowym firmy SD-3C, LLC.

W przypadku braku naklejki należy użyć dostarczonej instrukcji obsługi w języku angielskim.

#### **OSTRZEŻENIE**

**Aby zmniejszyć ryzyko pożaru lub porażenia prądem: 1) Nie wystawiaj urządzenia na działanie deszczu lub wilgoci. 2) Nie stawiaj na urządzeniu przedmiotów wypełnionych płynami, np. wazonów.**

**Nie wystawiaj baterii na działanie silnych źródeł ciepła, np. światła słonecznego, ognia itp.**

### **PRZESTROGA**

#### **Akumulator**

W razie nieprawidłowego obchodzenia się z akumulatorem może on wybuchnąć, wywołując pożar lub poparzenia chemiczne. Dlatego należy przestrzegać następujących środków ostrożności:

Oprogramowanie do zarządzania obrazami "PlayMemories Home" można pobrać pod następującym adresem URL.

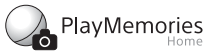

- Nie rozkładaj na części.
- Nie zgniataj ani nie narażaj go na wstrząsy lub działanie dużej siły, na przykład wskutek uderzenia młotkiem, upuszczenia na twarde podłoże lub nadepnięcia.
- Nie zwieraj styków akumulatora oraz uważaj, aby nie dotykały ich metalowe przedmioty.
- Nie wystawiaj na działanie temperatur powyżej 60°C, np. wskutek bezpośredniego działania promieni słonecznych czy pozostawienia w samochodzie zaparkowanym na słońcu.
- Nie podpalaj ani nie wrzucaj do ognia.
- Nie wykonuj żadnych czynności na uszkodzonych lub cieknących akumulatorach litowych.
- Do ładowania akumulatora stosuj wyłącznie oryginalną ładowarkę Sony lub inne właściwe urządzenie ładujące.
- Trzymaj akumulator poza zasięgiem małych dzieci.
- Dbaj, aby akumulator zawsze był suchy.
- Wymieniaj akumulator wyłącznie na taki sam lub inny zalecany przez Sony.
- Niepotrzebny akumulator bezzwłocznie wyrzucaj w sposób opisany w instrukcjach.

#### **Zasilacz sieciowy**

Chcąc korzystając z zasilacza sieciowego, podłącz go do najbliższego gniazdka ściennego (zasilania). Jeśli kamera połączona za pośrednictwem zasilacza sieciowego wykazuje jakiekolwiek nieprawidłowości w działaniu, natychmiast odłącz zasilacz od gniazdka.

# Podłączanie

#### Android

 Włóż kartę pamięci do kamery, włącz kamerę, a następnie wybierz tryb filmowania: [MOVIE], [PHOTO], [INTVL]

Uruchom aplikację "PlayMemories Mobile" na smartfonie.

 Wybierz identyfikator SSID podany na etykiecie przyklejonej do tej instrukcji. Wprowadź hasło z tej samej etykiety (tylko po raz pierwszy).

Wybierz w smartfonie tryb kamery: tryb pilota Wi-Fi lub tryb kopiowania.

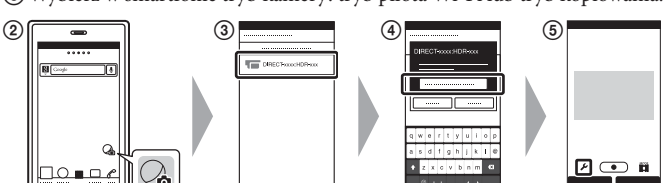

#### iPhone

- Włóż kartę pamięci do kamery, włącz kamerę, a następnie wybierz tryb filmowania: [MOVIE], [PHOTO], [INTVL]
- Otwórz [Settings] na smartfonie.

Wybierz opcję [Wi-Fi] na smartfonie.

- Wybierz identyfikator SSID podany na etykiecie przyklejonej do tej instrukcji.
- Wprowadź hasło z tej samej etykiety (tylko po raz pierwszy).
- Upewnij się, że identyfikator SSID kamery jest wyświetlony na smartfonie.

Wróć do ekranu głównego, a następnie uruchom aplikację

"PlayMemories Mobile".

Wybierz w smartfonie tryb kamery: tryb pilota Wi-Fi lub tryb kopiowania.

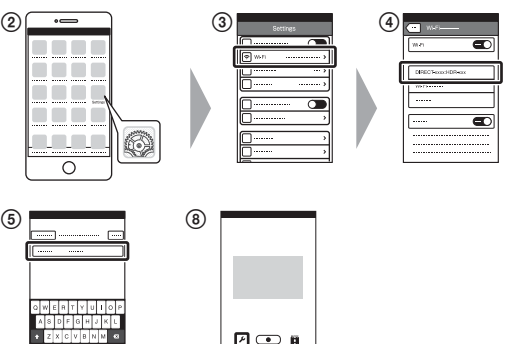

#### **Inne**

#### **Uwagi odnośnie do długotrwałego nagrywania**

- Po wyłączeniu zasilania należy pozostawić kamerę na 10 minut lub dłużej, aby temperatura w jej wnętrzu spadła do bezpiecznego poziomu.
- W wysokiej temperaturze otoczenia kamera rozgrzewa się szybciej.
- Wzrost temperatury we wnętrzu kamery może spowodować pogorszenie jakości obrazu. Wskazane jest, aby kontynuować filmowanie dopiero wtedy, gdy kamera ostygnie i temperatura w jej wnętrzu spadnie.
- Powierzchnia kamery może się nagrzewać. Nie oznacza to nieprawidłowego działania.

#### **Uwaga dotycząca używania**

 Po pojawieniu się ostrzeżenia miga cały ekran z wyświetlonym komunikatem. Szczegółowe informacje na ten temat znajdują się w Podręczniku (PDF).

#### **Informacje na temat oprogramowania**

www.sony.net/pm/

#### **Uwaga dotycząca funkcji sieci bezprzewodowej**

 Firma Sony nie ponosi absolutnie żadnej odpowiedzialności za szkody, które mogą wynikać z nieautoryzowanego dostępu do kamery lub jej użycia ani z użycia materiałów zarejestrowanych w kamerze w przypadku jej utraty lub kradzieży.

#### **W przypadku klientów z Europy**

#### **Uwaga dla klientów zamieszkałych w krajach stosujących dyrektywy UE**

Producent: Sony Corporation, 1-7-1 Konan Minato-ku Tokyo, 108-0075 Japan Zgodność produktu z normami UE: Sony Deutschland GmbH, Hedelfinger Strasse 61, 70327 Stuttgart, Niemcy

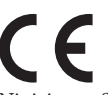

Niniejszym Sony Corporation oświadcza, że sprzęt ten jest zgodny z zasadniczymi wymaganiami oraz pozostałymi odpowiednimi postanowieniami dyrektywy 1999/5/WE. Więcej informacji można znaleźć pod następującym adresem URL: http://www.compliance.sony.de/

#### **Uwaga**

Jeśli statyczne ładunki elektryczne lub pole elektromagnetyczne spowoduje przerwanie (niepowodzenie) trwającego przesyłu danych, uruchom ponownie aplikację lub odłącz, a następnie ponownie podłącz przewód komunikacyjny (USB itd.).

To urządzenie zostało przetestowane i uznane za zgodne z ograniczeniami określonymi w przepisach EMC (zgodności elektromagnetycznej) dotyczącymi używania przewodów połączeniowych o długości poniżej 3 m.

Pole elektromagnetyczne powstające przy określonych częstotliwościach może wpływać na obraz i dźwięk nagrywane przez kamerę.

#### **Pozbywanie się zużytych akumulatorów oraz sprzętu elektrycznego i elektronicznego (dotyczy krajów Unii Europejskiej i pozostałych krajów europejskich stosujących własne systemy zbiórki)**

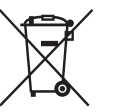

Ten symbol na produkcie, baterii lub na ich opakowaniach oznacza, że produktu ani baterii nie można traktować jako odpadu komunalnego. Na pewnych bateriach/akumulatorach symbol ten może być używany razem z symbolem chemicznym. Symbole chemiczne rtęci (Hg) lub ołowiu (Pb) dodaje się, gdy bateria/

akumulator zawiera więcej niż 0,0005% rtęci lub 0,004% ołowiu. Odpowiednio gospodarując zużytymi produktami i bateriami, można zapobiec potencjalnym negatywnym wpływom na środowisko oraz zdrowie ludzi, jakie mogłyby wystąpić w przypadku niewłaściwego obchodzenia się z tymi odpadami. Recykling materiałów pomaga chronić surowce naturalne.

W przypadku produktów, w których ze względu na bezpieczeństwo, poprawne działanie lub integralność danych wymagane jest stałe podłączenie do baterii/ akumulatora, wymianę zużytej baterii lub zużytego akumulatora należy zlecać wyłącznie wykwalifikowanym serwisantom. Aby mieć pewność, że baterie oraz sprzęt elektryczny i elektroniczny zostaną właściwie zagospodarowane, należy dostarczyć te produkty do odpowiedniego punktu zbiórki. W przypadku pozostałych baterii/akumulatorów należy zapoznać się z odpowiednim podrozdziałem dotyczącym bezpiecznego usuwania baterii/akumulatora z produktu. Baterię/akumulator należy przekazać do odpowiedniego punktu, który zajmuje się recyklingiem zużytych baterii/akumulatorów. W celu uzyskania szczegółowych informacji na temat recyklingu tego produktu lub baterii należy skontaktować się z lokalną jednostką samorządu terytorialnego, ze służbami zajmującymi się zagospodarowywaniem odpadów lub sklepem, w którym kupiono produkt lub baterię.